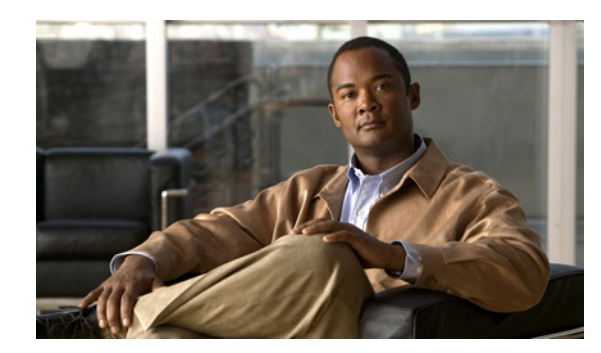

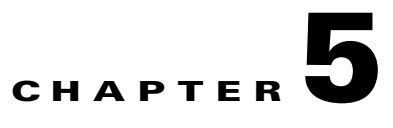

# **Operator and Support Desk Orientation**

Operators in your organization need information about Cisco Unity Connection that is specific to your installation. In addition, if your organization has a support desk, the staff will need to be prepared to answer the questions that users may ask, and to be aware of the resources that are available to assist them in answering user questions.

See the following sections:

- **•** [Operator Orientation, page 5-1](#page-0-0)
- **•** [Support Desk Orientation, page 5-2](#page-1-0)

## <span id="page-0-0"></span>**Operator Orientation**

Operator orientation should address the same points as user orientation, but in greater detail. Operators must be familiar with how users use Cisco Unity Connection. Depending on the size of your organization, the operator may be the person users are likely to ask when they have questions about Connection.

In addition to the information in the "User Orientation" chapter and the ["Support Desk Orientation"](#page-1-0)  [section on page 5-2](#page-1-0) (as applicable), operators also need to understand the following concepts and tasks.

#### **Roles of the Operator and the Automated Attendant**

The way your organization uses the automated attendant determines what the operator responsibilities are. The automated attendant is a call handler that is used in place of a human operator to answer and direct calls by playing greetings and responding to touchtones. The automated attendant can provide a menu of options (for example, "For Sales, press 1; for Service, press 2."), and it can also provide information (for example, "Our normal business hours are Monday through Friday, 8 a.m. to 5 p.m.").

#### **Directing Calls**

Regardless of how your organization uses the automated attendant, many calls will go to the operator. The operator must know how to direct calls to voice mail and to user phones. With Cisco Unified Communications Manager (CM) (formerly known as Cisco Unified CallManager), you can program the phone to direct calls to voice mail. For details on setting this up, see the tech note *How to Transfer a Caller Directly into a Mailbox*, available at

[http://www.cisco.com/en/US/products/sw/voicesw/ps2237/prod\\_tech\\_notes\\_list.html](http://www.cisco.com/en/US/products/sw/voicesw/ps2237/prod_tech_notes_list.html).

#### **Forwarding Messages to Intended Recipients**

If an operator also owns a call handler or system distribution list, make sure that the operator knows to review messages frequently, and to forward messages as necessary to the applicable recipient(s).

#### **Using the Cisco Unity Greetings Administrator**

An operator who is responsible for changing call handler greetings for the organization can use the Cisco Unity Greetings Administrator when it is not practical to change a greeting in Cisco Unity Connection Administration. For example, if the office is unexpectedly closed because of bad weather, the operator can call from home to use the Cisco Unity Greetings Administrator to enable the alternate Opening Greeting, or to rerecord a call handler greeting stating that the office is closed. For information on using the Cisco Unity Greetings Administrator, see the *System Administration Guide for Cisco Unity Connection*, at [http://www.cisco.com/en/US/products/ps6509/prod\\_maintenance\\_guides\\_list.html.](http://www.cisco.com/en/US/products/ps6509/prod_maintenance_guides_list.html)

#### **Using the Cisco Unity Broadcast Message Administrator**

If an operator will be responsible for sending recorded announcements to everyone in an organization (or to particular location(s) within an organization), explain how to access and use the Cisco Unity Broadcast Message Administrator to send broadcast messages. For information on using the Cisco Unity Broadcast Message Administrator, see the *System Administration Guide for Cisco Unity Connection*, at [http://www.cisco.com/en/US/products/ps6509/prod\\_maintenance\\_guides\\_list.html.](http://www.cisco.com/en/US/products/ps6509/prod_maintenance_guides_list.html)

## <span id="page-1-0"></span>**Support Desk Orientation**

Support desk orientation should address the same points as user and operator orientation, but in greater detail. Support desk staff must be familiar with how users and operators use Cisco Unity Connection, and the common problems that users may encounter when using Connection. Instead of using the Connection server, it may be helpful to set up a test server that support desk staff can use to browse to Cisco Unity Connection Administration, and troubleshoot and test client applications.

To prepare for possible calls to the support desk at your organization, familiarize the support desk staff with the resources listed in the ["Support Desk Resources"](#page-1-1) section below, and with the potential user concerns and misconceptions listed in the ["Potential User Concerns and Misconceptions" section on](#page-2-0)  [page 5-3.](#page-2-0) (See also the["Operator Orientation" section on page 5-1](#page-0-0) and the "User Orientation" chapter.)

### <span id="page-1-1"></span>**Support Desk Resources**

- **•** User documentation is available at [http://www.cisco.com/en/US/products/ps6509/products\\_user\\_guide\\_list.html](http://www.cisco.com/en/US/products/ps6509/products_user_guide_list.html). In particular, support desk staff may find the *Cisco Unity Connection at a Glance* documents helpful in gaining a high-level visual understanding of the flow of the Connection conversation.
- **•** The *Compatibility Matrix: Cisco Unity Connection and the Software on User Workstations* is available at
	- [http://www.cisco.com/en/US/products/ps6509/products\\_device\\_support\\_tables\\_list.html.](http://www.cisco.com/en/US/products/ps6509/products_device_support_tables_list.html)
- **•** The following chapters in this guide provide information on how user workstations should be set up, and describes how users use Connection client applications:
	- **–** Setting Up Access to the Cisco Personal Communications Assistant
	- **–** Setting Up Playback and Recording Devices for the Media Master
	- **–** Configuring an E-Mail Account to Access Cisco Unity Connection Voice Messages
- **•** The *Troubleshooting Guide for Cisco Unity Connection* is available at [http://www.cisco.com/en/US/products/ps6509/prod\\_troubleshooting\\_guides\\_list.html.](http://www.cisco.com/en/US/products/ps6509/prod_troubleshooting_guides_list.html)

**•** For descriptions and the URLs of all Connection documentation on Cisco.com, see the *Documentation Guide for Cisco Unity Connection*. The document is shipped with Connection and is available at [http://www.cisco.com/en/US/products/ps6509/products\\_documentation\\_roadmaps\\_list.html.](http://www.cisco.com/en/US/products/ps6509/products_documentation_roadmaps_list.html)

### <span id="page-2-0"></span>**Potential User Concerns and Misconceptions**

[Table 5-1](#page-2-1) describes potential user issues, which are typically based on misconceptions about how Cisco Unity Connection works. Users who encounter such issues are often those who are accustomed to another voice messaging system, have not yet completed Connection training, or are unaware of a new feature or functionality change to an existing system.

**Potential Issue Description** Delayed messages Users may believe that their messages are delayed for the following reasons: While listening to new messages, users may skip a message and inadvertently mark it new. Later, when they check messages again, they hear the skipped message and believe that the message arrived after a delay. **•** Users may skip more messages than they intend while listening to their messages, and later check messages again only to hear one or more of the skipped messages, and believe that the message(s) arrived after a delay. **•** While listening to messages, other new messages arrive that users may not be aware of. Later, when they check messages again, they hear the new message(s) and believe that they were delayed. Deleted messages By default, when users delete a new or saved message, Cisco Unity Connection does not ask them to confirm the deletion. You may want to enable Connection to request confirmation from users before proceeding with the deletion, especially if many users do not belong to a class of service that allows them to retain and review their deleted messages. You can set up Connection to confirm deletion of messages on the System Settings > Advanced > Conversations page in Cisco Unity Connection Administration. For information on deleted messages, refer users to the "Deleting Messages" chapter of the *User Guide for Cisco Unity Connection*, available at [http://www.cisco.com/en/US/products/ps6509/products\\_user\\_guide\\_list.html](http://www.cisco.com/en/US/products/ps6509/products_user_guide_list.html).

<span id="page-2-1"></span>*Table 5-1 Potential User Concerns and Misconceptions*

Г

H

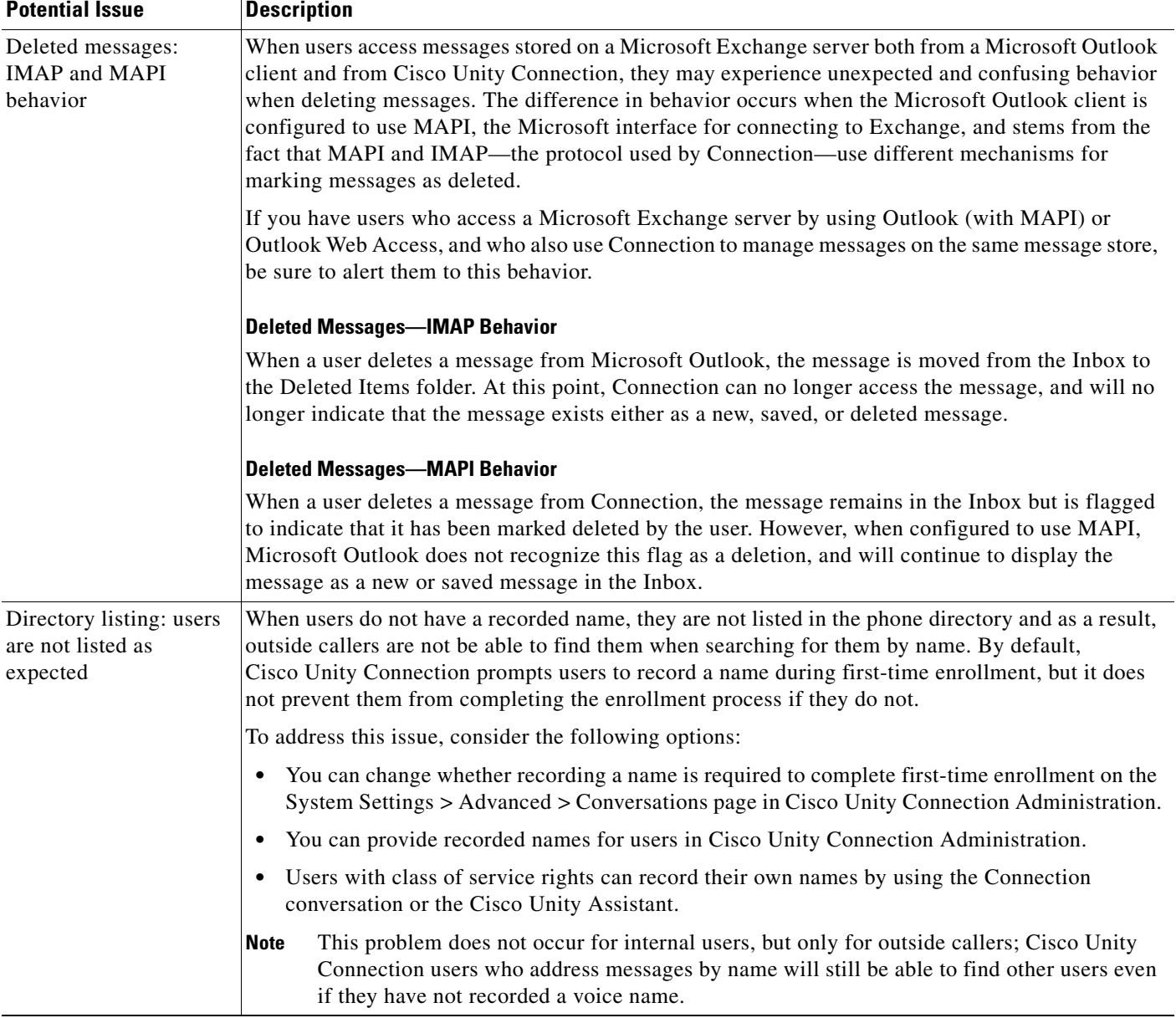

#### *Table 5-1 Potential User Concerns and Misconceptions (continued)*

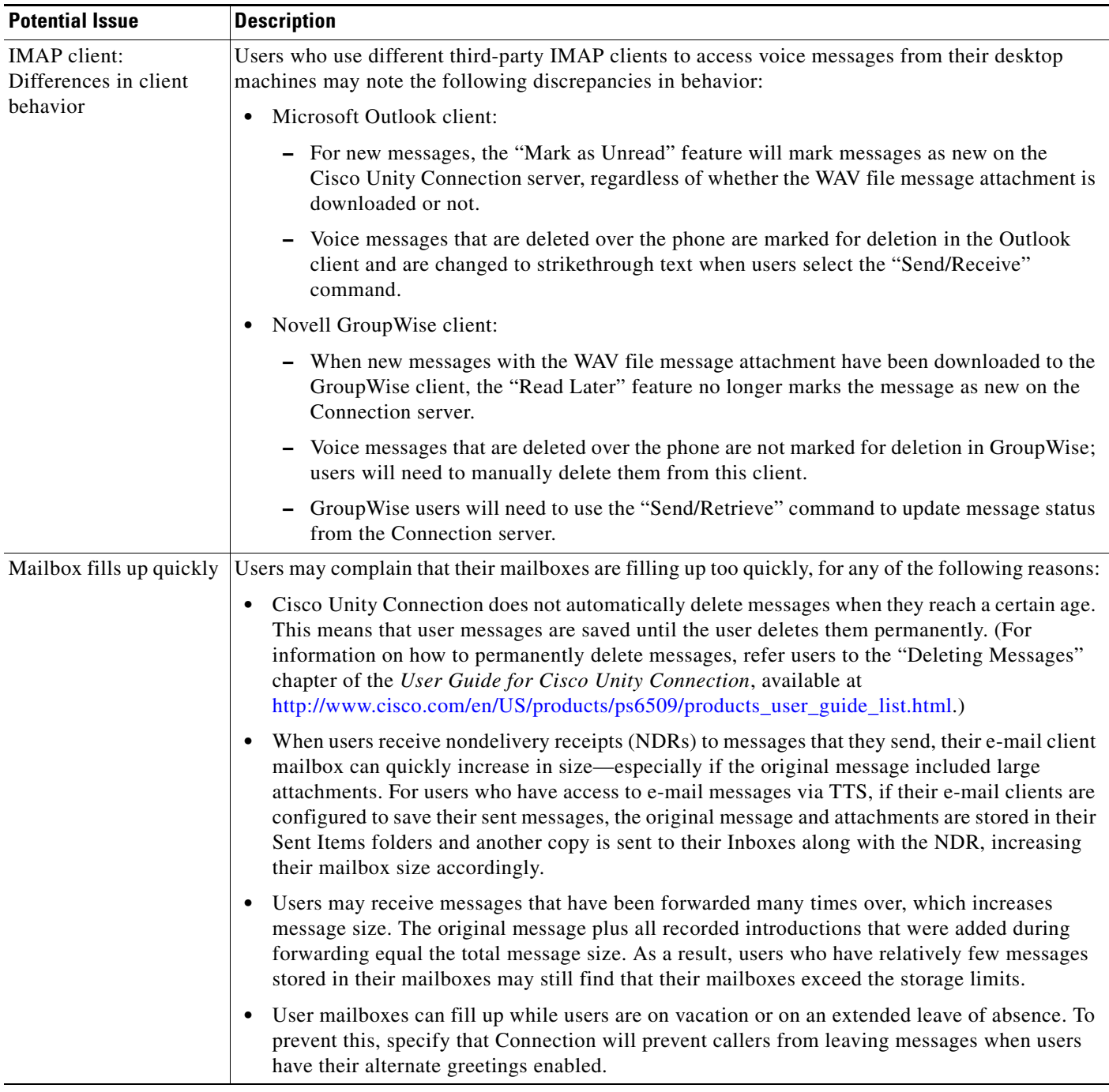

#### *Table 5-1 Potential User Concerns and Misconceptions (continued)*

**The Second Second** 

| <b>Potential Issue</b>                                          | <b>Description</b>                                                                                                    |
|-----------------------------------------------------------------|----------------------------------------------------------------------------------------------------|
| Managing multiple<br>message types                              | Users who are new to Cisco Unity Connection sometimes have a difficult time understanding how<br>to manage multiple message types from a single Inbox.                                                                                                    |
|                                                                 | Depending on your system configuration:                                                                                                    |
|                                                                 | Users with voice mail access can customize the order in which messages are played for new,<br>saved, and deleted messages.                                                                                                    |
|                                                                 | Users who have access to e-mail messages via TTS, and who like to manage voice mail and<br>e-mail messages separately, can turn on the Message Type menu so that they can pick which<br>messages to hear by type ("Press 1 for voice messages, 2 for e-mails"). Alternatively, users<br>can use the Cisco Unity Assistant to specify that Connection will play e-mail messages last<br>when they check messages by phone.                                                                                                    |
|                                                                 | Users who have set up an IMAP client application to access voice messages may want to create<br>$\bullet$<br>a folder in their e-mail client to store voice messages separately from other messages.                                                                                                    |
|                                                                 | Users can also use the Save Recording As option available from the Options menu on the Media<br>Master to save voice messages as WAV files on their hard drives. Note, however, that private<br>messages cannot be saved to the user hard drive. In addition, you can prohibit users from saving any<br>messages to their hard drives, regardless of message sensitivity, by checking the Unity Inbox:<br>Disable Save Recording As Option in Media Master check box on the System Settings ><br>Advanced > PCA page in Cisco Unity Connection Administration. |
| Message notification:<br>repeat notification<br>options         | When a user chooses not to have Cisco Unity Connection restart notification each time a new<br>message arrives, setting a long interval between repeat notification calls may lead the user to believe<br>that Connection is delaying notification.                                                                                                    |
| Passwords are not<br>secure, or users use the<br>wrong password | Users may assume that their phone and Cisco Personal Communications Assistant (PCA)<br>passwords are the same or are synchronized. As a result, they may think that they are changing both<br>passwords when Cisco Unity Connection prompts them to change their phone password during<br>first-time enrollment. Additionally, they may try to use their phone password to log on to the<br>Cisco PCA.                                                                                                    |
| Secure messaging:<br>limitations                                | To set user expectations for this feature, it is important to tell users, administrators, and help desk<br>staff about the following limitations of the private and secure messaging feature:                                                                                                    |
|                                                                 | • When users leave a voice message after calling another user and being transferred to voice mail,<br>they cannot mark the message private or secure.                                                                                                    |
|                                                                 | The private keys that are required to decrypt secure messages are not specific to individual<br>$\bullet$<br>users or workstations. Thus, if a secure message is sent to an unintended recipient—perhaps<br>because of an addressing mistake made by the sender or due to a system problem—Cisco Unity<br>Connection will play the message for any recipient who receives the message as long as the<br>recipient is homed on the same Connection server as the sender.                                                                                        |
|                                                                 | From an IMAP client, a user cannot send a secure message, nor can the user retrieve a secure<br>$\bullet$<br>message. If the user tries to listen to a secure message, a decoy message will instead be played,<br>telling the user to log on to Connection by phone to listen to the message.                                                                                                    |
|                                                                 | When you enable the Encrypt All Messages from Outside Callers and the Encrypt All Private<br>Messages from Users settings on the System Settings > Advanced > Secure Messaging page,<br>users will not be able to use IMAP clients to listen to any messages. Instead, they will need to<br>listen to messages from the Connection conversation.                                                                                                    |

*Table 5-1 Potential User Concerns and Misconceptions (continued)*

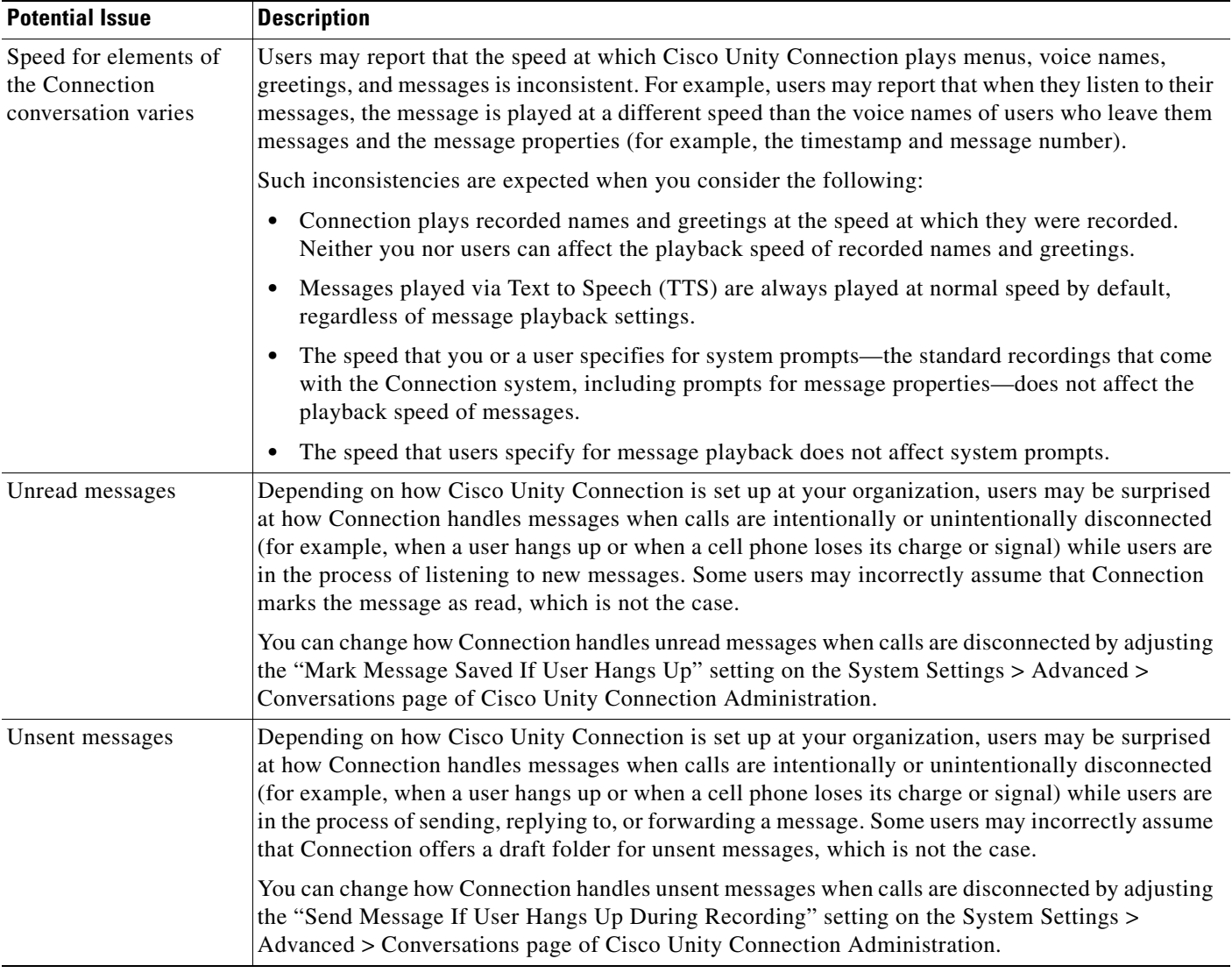

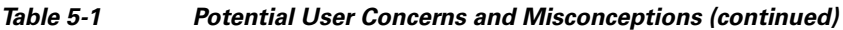

H